# SAGE Edge Student Sites

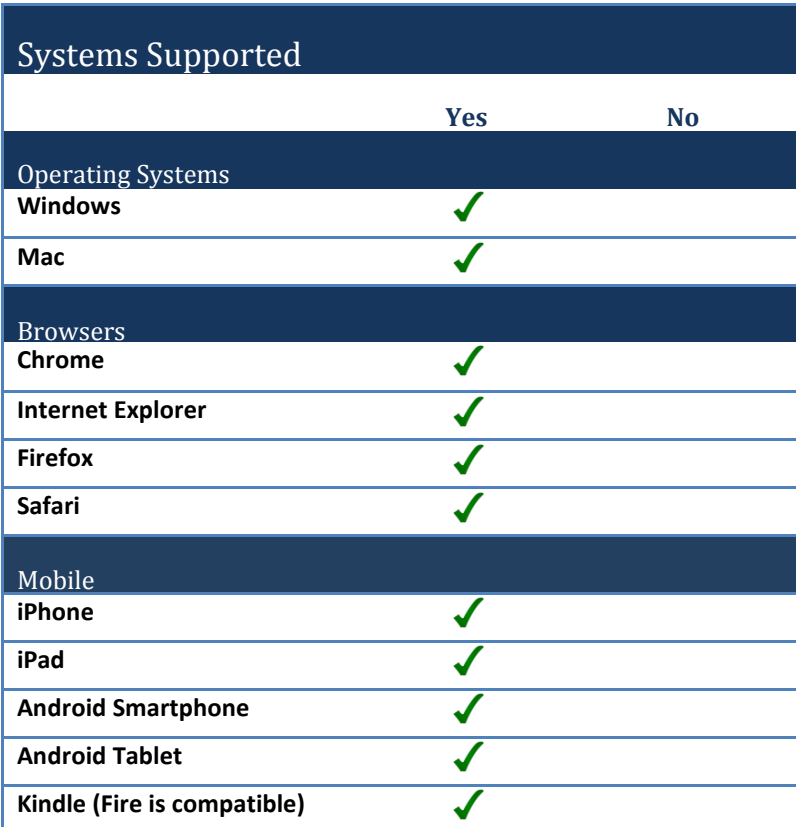

## **1. How do I access the SAGE Edge student study site?**

You can find the link to our study sites by going to the book product page on the SAGE website, [www.sagepub.com](http://www.sagepub.com/). Search for your book and click on the "Experience with SAGE edge" tab or the "Companion Website" tab. Find your **[SAGE edge](http://www.sagepub.com/edge.sp)** site on the **SAGE edge** page: http:// www.sagepub.com/edge.sp

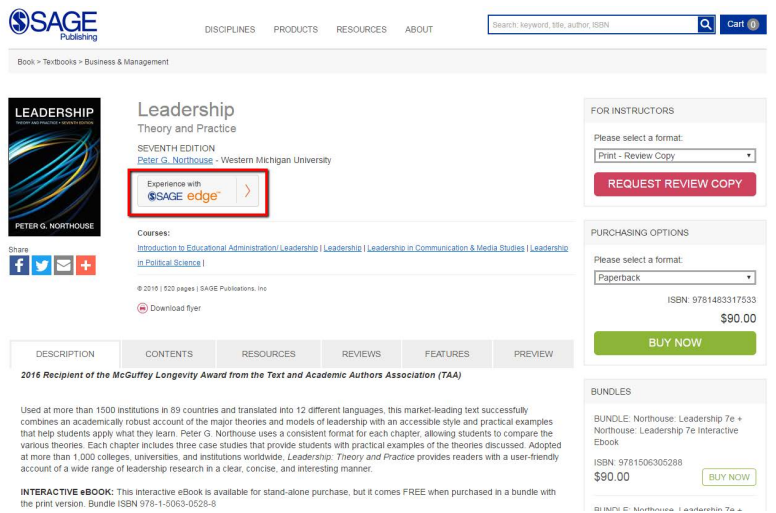

If asked, select your region by clicking on the map.

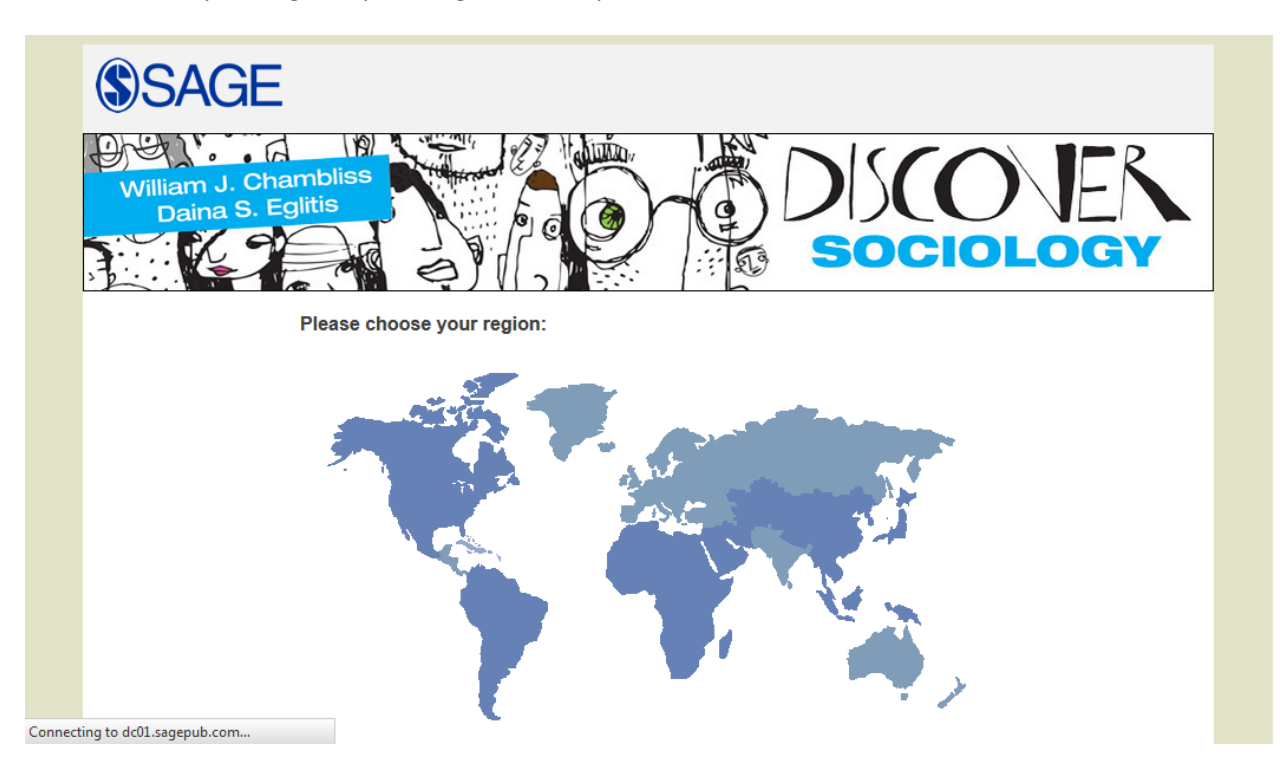

You will be taken to the student resources landing page of the companion site.

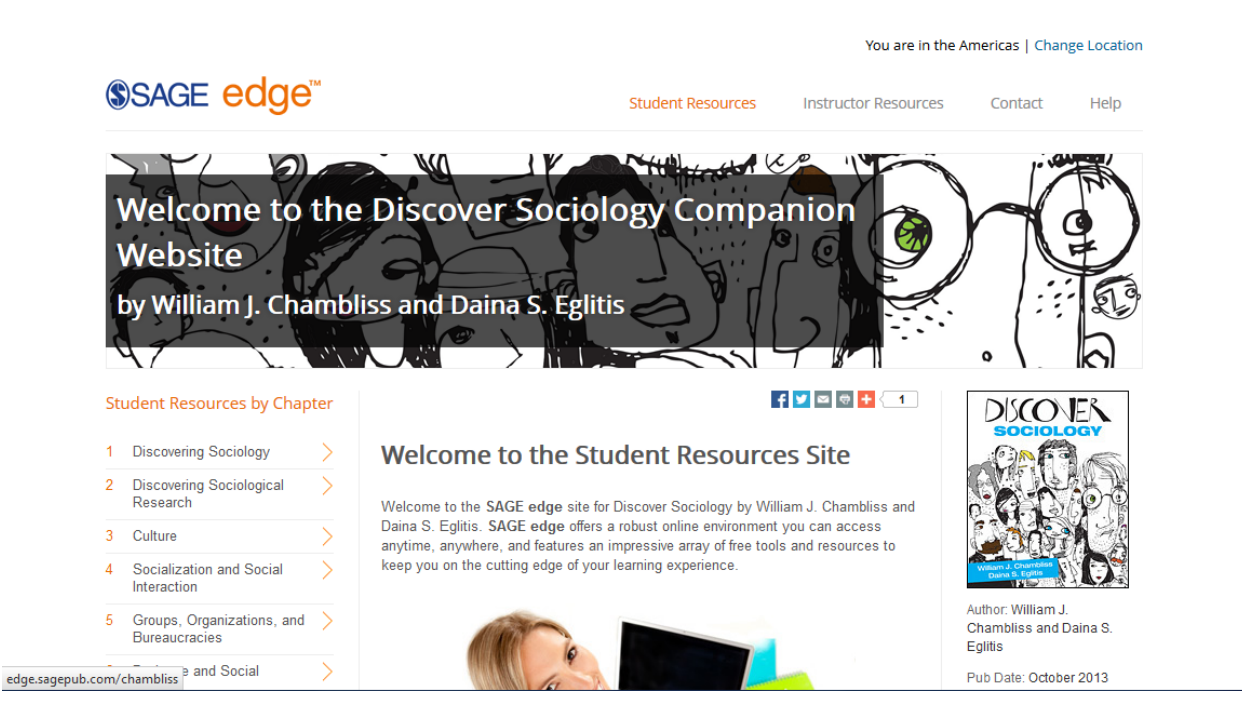

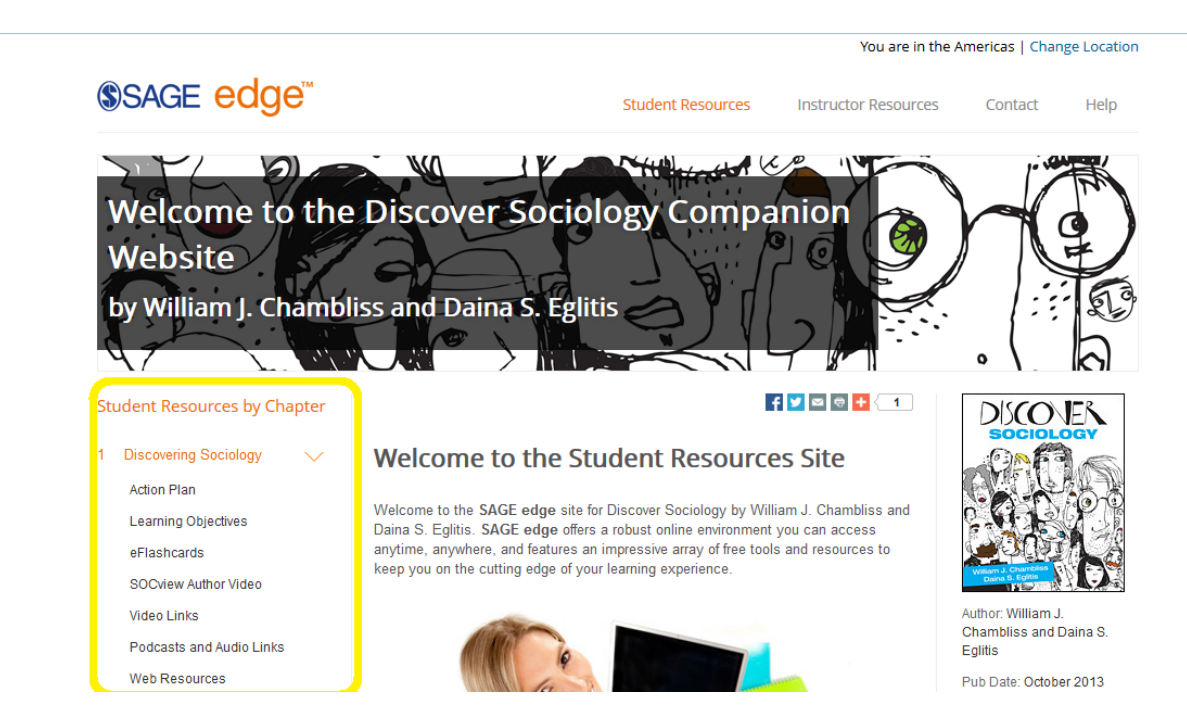

To access study resources, use the chapter navigation in the left column.

A key feature of the SAGE edge sites is the **Action Plan** that will help you track your progress through study materials. Find the **Action Plan** link under each chapter and place a check in the box next to the items you've completed.

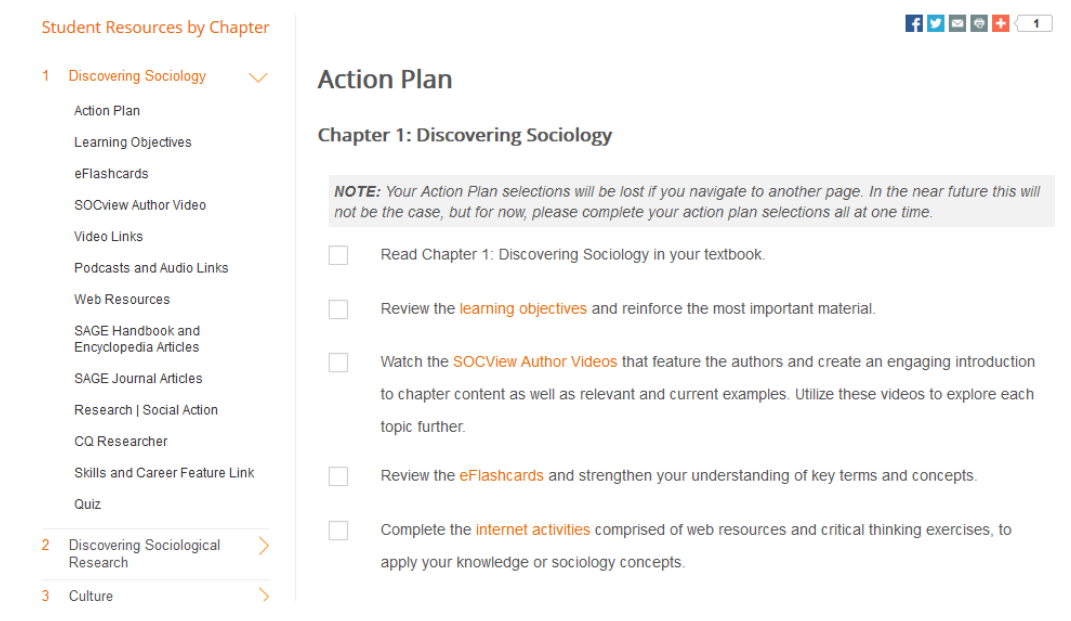

You can email this Action Plan to yourself and to your instructor. Be sure to secure your instructor's permission before emailing your Action Plan to him/her.

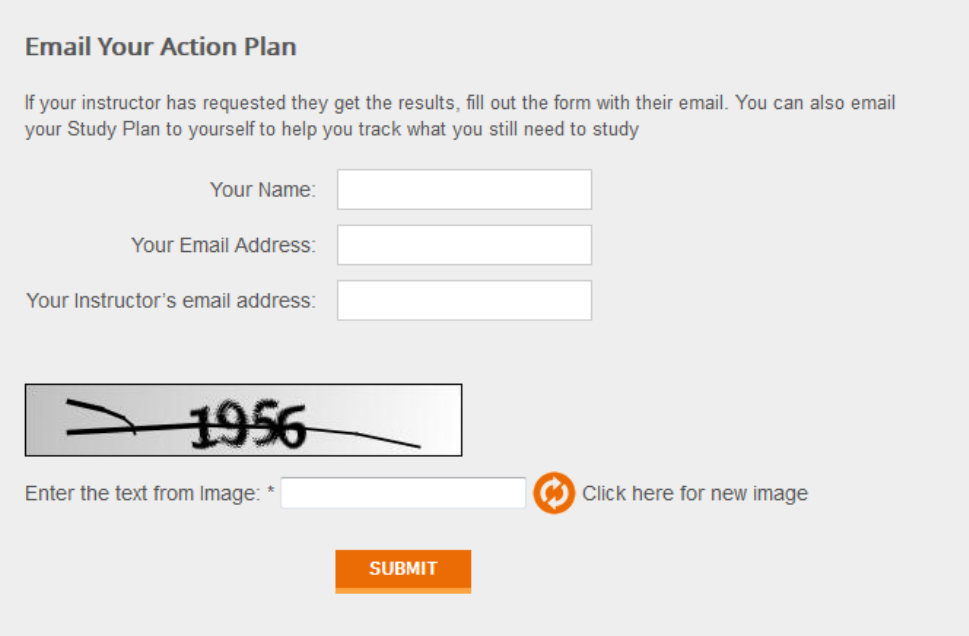

You and/or your instructor will receive an email that outlines your progress.

Your student Jane Smith has recently started on their action plan for Discover Sociology Chapter 1: **Discovering Sociology** 

- Read Chapter 1: Discovering Sociology in your textbook. -- Completed
- Review the learning objectives and reinforce the most important material. -- Completed
- Watch the SOCView Author Videos that feature the authors and create an engaging introduction to chapter content as well as relevant and current examples. Utilize these videos to explore each topic further. -- Not Completed
- . Review the eFlashcards and strengthen your understanding of key terms and concepts. -- Not Completed
- Complete the internet activities comprised of web resources and critical thinking exercises, to apply your knowledge or sociology concepts. -- Not Completed
- . Take the practice quiz to assist in your mastery of course material. -- Not Completed
- Explore the podcasts and audio links for further exploration of topics. -- Not Completed
- Explore full-text SAGE journal articles that have been carefully selected to support and expand on the concepts presented in the chapter. -- Not Completed
- Read the recommended readings, including articles from SAGE Handbooks and Encyclopedias, CQ Researcher, Pacific Standard, and more to further explore topics and facilitate research. -- Not Completed
- Explore career options further with Skills and Career Feature Links. -- Not Completed

### **2. How do I set up an account?**

Student study materials for **SAGE edge** are free, open-access and do not require an account.

## **3. How long do I have access?**

Students have access as long as the book is in print. Once a new edition of the book comes out, the site will be updated shortly thereafter.

# **4. What are the main features of the product?**

Features on each companion website vary depending on the title. Many **SAGE edge** student sites include:

- mobile-friendly eFlashcards and quizzes,
- an online action plan that students can email to themselves or their instructors,
- chapter summaries
- and interactive exercises.